# X線検査装置へのAI判定導入に向けたシステムの試作

Prototyping of a system for introduction of AI detection to X-ray inspection equipment

技術開発部 生産・加工科 鈴木健司 応募企業 エスケー電子工業株式会社

既存の電子基板のX線検査装置において、検査員による目視検査工程への導入に向けた AI 検査支援システムを試作した。試作したシステムは、既存のX線検査装置の映像信号を 分配して取得し、得られた電子基板の X 線透過映像に対し、物体検出の AI アルゴリズムで あるYOLOを利用してはんだボールを検出するグラフィカルユーザーインターフェース(GUI) アプリケーションである。GUI アプリケーションの操作画面では、検出結果の保存や追加の AI 学習データ生成、追加学習などを簡単に実行できる機能を有する。

Key words: AI、物体検出、Python、GUI プログラミング

## 1.緒言

近年、コンピュータの性能向上と AI 技術の発展によ り、AI を応用した様々な取り組みがなされている。工 場の自動化(ファクトリーオートメーション:FA)の 現場においても AI 技術や産業用ロボットを活用して 自動化、省力化が進められている。しかし、そのよう な生産工程において自動化が難しい部分として検査工 程が挙げられる<sup>1</sup>)。特に検査員の目視による検査工程 においては、熟練した検査員の感覚によるところが大 きく、また、アルゴリズムに置き換えることが難しい ため自動化を阻む障壁となっている。

応募企業のエスケー電子工業株式会社では、電子基 板の実装を行っており、製品の検査工程にX線検査装 置から得られる透過画像に対して、検査員の目視によ る検査工程がある。この目視検査では、はんだボール やはんだブリッジといった不具合箇所を特定しなけれ ばならないが、広い範囲を細かく検査しなければなら ず、不具合箇所を見逃さず特定するためには検査員の 熟練が必要であり、また検査員の作業負荷も大きい。

そこで本開発支援では、検査員の不具合箇所特定の 補助と作業負担軽減により検査工程の省力化を図るこ とを目的とする AI 検査支援システムを試作した。検出 する対象は、はんだボールとした。本システムは、既 存のX線検査装置に後付け可能であり、検査員が簡単 に操作できるようグラフィカルユーザーインター フェース(GUI)による操作画面としたことが特徴であ る。また、AI 判定の結果、誤検出や検出すべき箇所を 逃してしまった場合に、AI の判定精度向上のため追加 学習用のデータを簡単に作成できる機能や追加学習の 実行を1クリックで実行できる機能を実装した。追加 学習の結果は、学習終了後に自動で反映される。さら に、検査結果を Excel 形式のレポートに出力する機能 を加え、さらなる省力化を図った。

## 2.AI 検査支援システムの構築

#### 2.1.システムの構成

本システムは、図1に示すように既存の X 線検査装 置モニタの HDMI 出力にキャプチャデバイスを割り込 ませる簡単な配線作業だけで追加できる構成とした。 また、キャプチャデバイスは HDMI 信号をパススルーで 既存のモニタへ出力できるものを選定し、今まで通り の検査を行うことを可能とした。AI 検査支援システム のモニタには、GUI 操作画面を表示し、既存設備から 取り込んだ X 線透過画像に対し、AI 判定により不具合 箇所を示した画像をリアルタイムに表示する。これに より検査員の不具合箇所を探索する負担が軽減される。

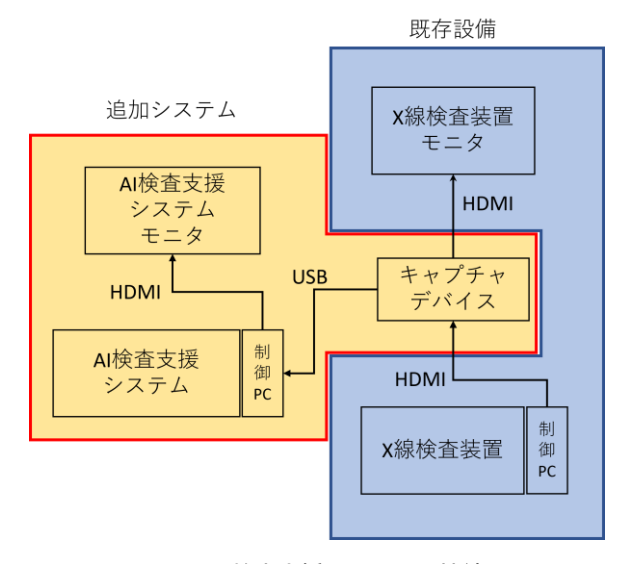

図1 AI 検査支援システムの接続図

#### 2.2.はんだボールの学習

試作したシステムでは、AI 判定の部分には YOLO<sup>2)</sup>と 呼ばれる AI アルゴリズムを用いた。また、検出する対 象ははんだボールとし、はんだボールがある X 線透過 画像 1200 枚程度を学習させた。

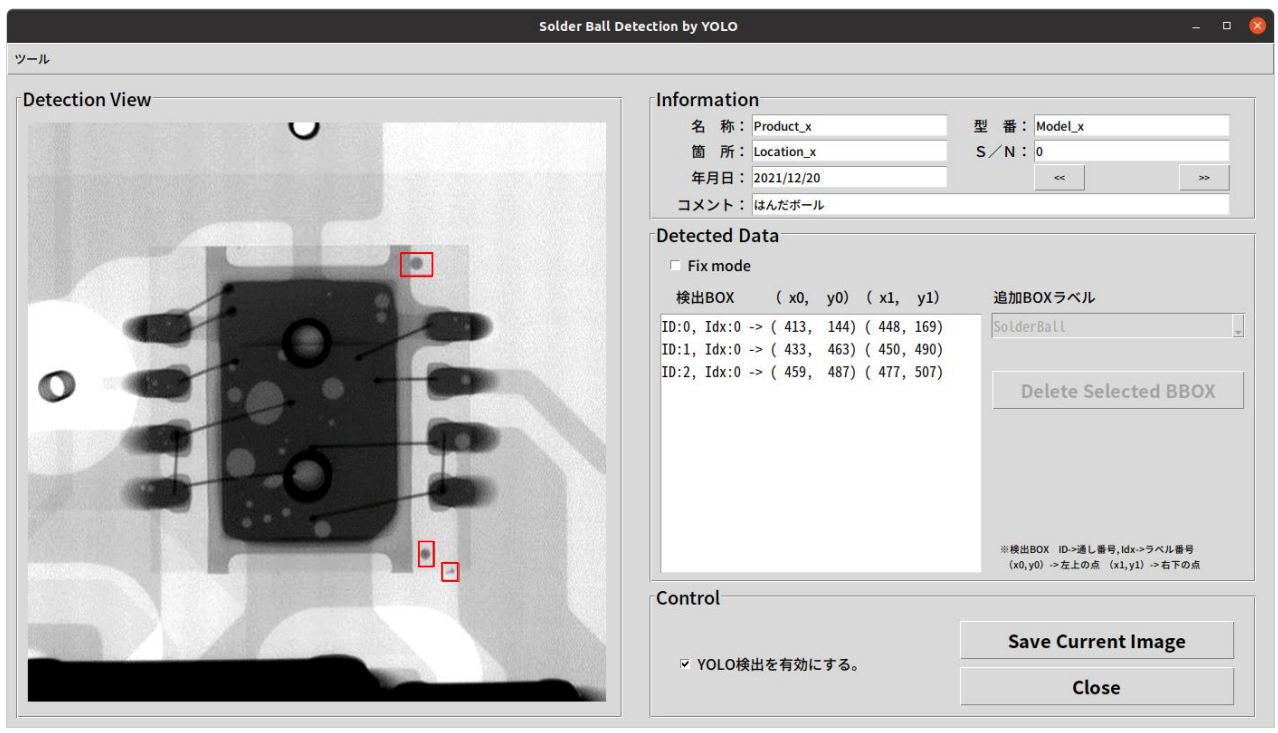

図2 AI 検査支援システムの GUI 操作画面

#### 2.3.GUI 操作画面の作成

AI 検査支援システムの操作画面を図2に示す。左の "Detection View"部分に既存装置からキャプチャし た画像を表示するが、今回は模擬画像を表示している。 その画像に対して AI 判定を行い、検出されたはんだ ボール箇所は赤い四角(検出 BOX)で示される。画像は X 線検査装置側の表示が変われば、それに応じてリア ルタイムに更新される。

図2では、はんだボール部分の3箇所が正しく検出 されている。検出されたはんだボール箇所の情報は、 画面右の"Detected Data"部分の検出 BOX 欄に表示さ れる。ID は検出されたはんだボールの通し番号、Idx はラベル番号(今回ははんだボール検出の1種類なの で 0 のみ)、(x0, y0)、(x1, y1)はそれぞれ検出 BOX の 左上、右下の座標を示している。

## 3.使用方法と機能

#### 3. 1. はんだボール検出と画像保存

操作画面の"Detection View"部分に表示されてい る画像を保存するためには、"Control"部分の"Save Current Image"ボタンを押下する。検出 BOX を表示せ ずに保存したい場合は、"YOLO 検出を有効にする。" のチェックボックスを外してから保存ボタンを押す。

#### 3.2.AI 検出データ修正機能

本システムでは、誤検出や本来検出されるべき不具 合が検出されなかった(未検出)ときに、データを修

正できる機能を有している。図3に示すように操作画 面の"Detected Data"部分の"Fix mode"のチェック ボックスにチェックを入れるとデータ修正が可能とな る。データ修正モード時は、"Detection View"でのマ ウスドラッグ操作が可能となり、未検出のはんだボー ルの領域の左上部分で左クリックを押し、右下部分で 左クリックをはなすと検出 BOX 欄にはんだボール部分 を追加できる。また、検出 BOX 欄の任意の行をクリッ クすると図4に示すようにクリックされた行に対応す るはんだボール部分の検出 BOX が赤色に変化し、ID 番 号が画像中に表示される。この状態で"Delete Selected BBOX"ボタンを押すと選択したはんだボー ル箇所を削除できる。この削除操作は、AI 判定が間 違っている場合や誤って追加した検出 BOX を削除する 場合に行う。任意の行の選択は複数選択に対応してお り、左クリックでのマウスドラッグや Ctrl キーを押下 しながらの左クリックで複数選択が可能である。

データ修正が終わった後に"Save Current Image" ボタンを押すと、データ修正後の画像データが保存さ れる。また、データ修正モードが有効の時に画像保存 を行うと YOLO の追加学習用のデータも自動で保存さ れる。このほか以下の点に注意する。

- ・データ修正モード時は X 線検査装置からの画像更新 が停止する。
- ・画像保存する前に"Fix mode"のチェックボックス のチェックを外すと通常の YOLO 検出モードに戻り、 修正データは消える。
- 今回は、はんだボール1種類の不具合に対して学習

を行っているが、複数の不具合に対応した学習を行う 場合は、追加 BOX ラベルのドロップダウンリストのラ ベルを変更してから検出ボックスの追加を行う。例え ば、0:はんだブリッジや 1:ボイドなどを追加しての学

習データ作成も可能となる。ラベルは検出BOX欄のIdx の数字に対応しており、追加時のラベルに応じて Idx の値が変化する。

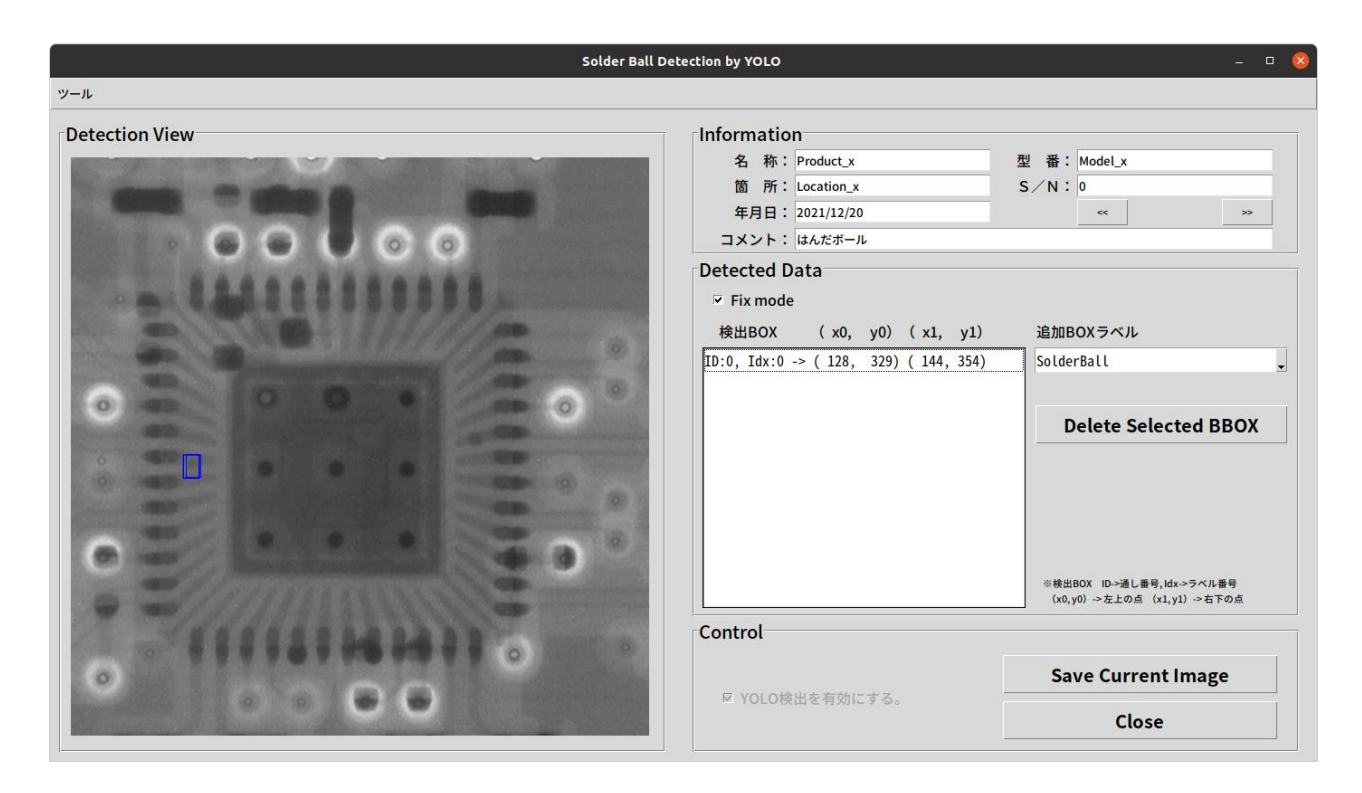

図3 データ修正モード時の操作画面

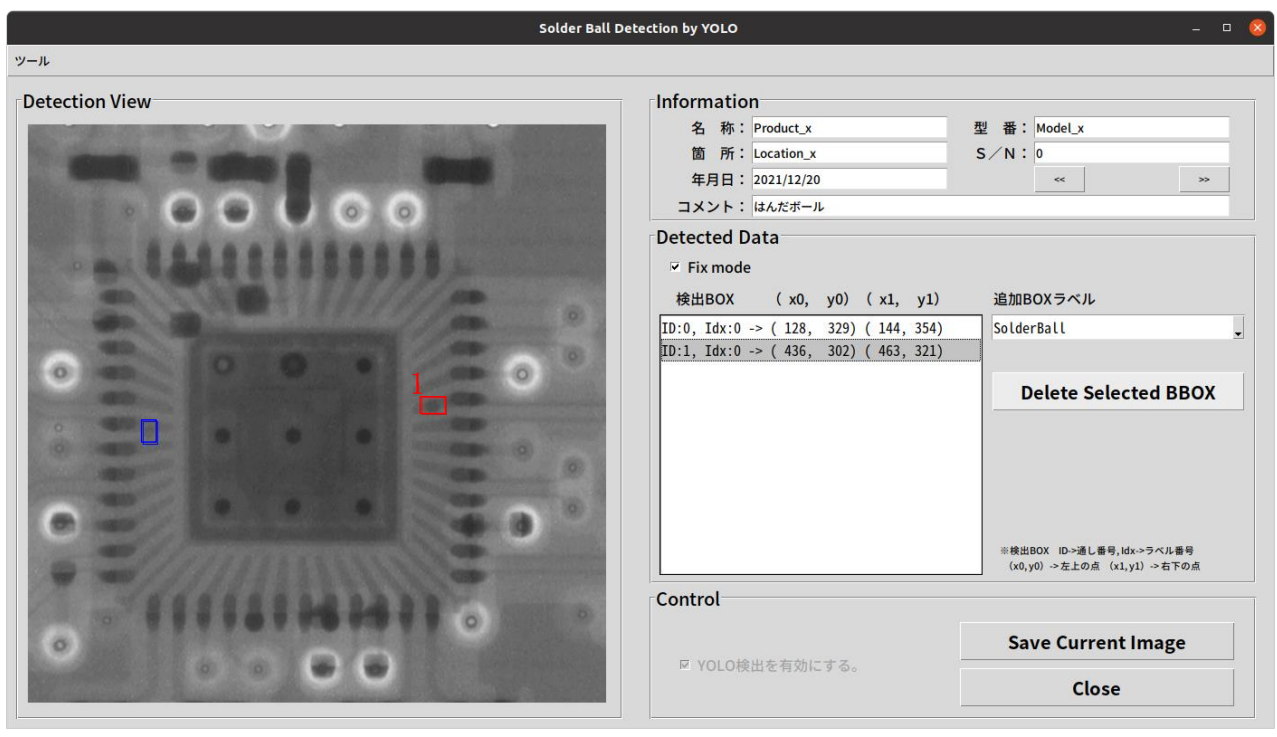

図4 データ修正後、追加データ選択時の操作画面

#### 3.3.レポート出力機能

本システムでは、"Save Current Image"ボタンを押 すたびに保存される画像に対し、Excel 形式でレポー トを出力する機能を有する。操作画面の"Save Current Image" ボタンを押下する度に、画像が所定のディレク トリに、操作日の年月日のディレクトリが階層的に自 動で作成される。例えば、2021 年 12 月 18 日に保存さ れた画像は、/storage/InspectedData/2021/12/18/の ディレクトリに保存される。メニューバーの"ツー ル"-> "レポート作成"をクリックするとディレクト リ選択ダイアログが表示されるので、レポートを作成 したい日付のディレクトリに移動し、"OK"ボタンを押 下するとレポートが作成される。画像が保存されてい るディレクトリには、ボタン押下時の"Information" 部分に入力した情報も記録されており、レポート出力 時にはそれぞれの情報がセルに入力される。したがっ て画像を保存する際には、レポート出力のときを考え て"Information"部分に適切な情報を入力しておくと 良い。

### 3.4.AI 追加学習実行機能

本システムでは、AI の追加学習を1クリックで実行 できる機能を有する。AI 検出に対してデータ修正を 行った場合は、"Save Current Image"ボタンを押す際 に、追加学習用のデータを自動で保存するようになっ ている。メニューバーの"ツール"-> "追加学習の実 行"をクリックすると追加学習が実行される。これと 同時に学習過程をグラフ表示するウィンドウが表示さ れ、端末ウィンドウには学習の評価パラメータが表示 される。追加学習が終了するとウィンドウは閉じられ、 追加学習の結果が自動で反映される。次回以降は、追 加学習の結果を用いて AI 判定が行われる。1,200 枚程 度の画像を追加学習するために、およそ 8 時間要する。

## 4.結言

本開発支援では、X 線検査工程における透過画像に 対し、はんだボールを自動で検出する AI 検査支援シス テムを試作した。また、レポート出力機能により簡単 にレポートを出力することが可能となった。これによ り検査員による目視検査工程の負担を軽減できるもの と考えられる。さらに、AI の追加学習のための学習 データを自動で作成する機能やその学習データによる 追加学習の実行により、さらなる検出精度の向上が期 待される。

以上のように、AI と連携し検査員が操作しやすい GUI 操作画面とすることで、効果的に AI を活用できる ようになり、目視検査などの作業負荷の大きい工程で も省力が図られるものと考える。今後は、実際の運用 での精度評価や追加学習でどの程度精度が向上するか 検証することが課題である。

#### 参考文献

- 1)リンクウィズ株式会社. "工場自動化の実現は「検 査工程のロボット化」がカギ!?". リンクウィズ 株式会社ホームページ. https://linkwiz.co.jp/topi cs/column/factoryautomation\_20190907(参照 2 022-01-19)
- 2) GitHub. "AlexeyAB/darknet: YOLOv4 / Scaled -YOLOv4 / YOLO - Neural Networks for Ob ject Detection (Windows and Linux version o f Darknet )". GitHub ホームページ. https://git hub.com/AlexeyAB/darknet (参照 2022-01-27)